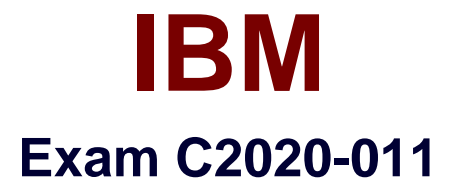

# **IBM SPSS Statistics Level 1 v2**

**Version: 6.0**

**[ Total Questions: 55 ]**

<http://certkill.com>

## **Question No : 1**

What statistical test should be used to assess whether the percentage differences observed in a crosstabs tablecould have occurred by chance?

**A.** Correlation **B.** Linear Regression **C.** T-Test **D.** Chi-square test of independence

### **Answer: D**

### **Question No : 2**

The text file shown in the figure below is an example of a fixed format text file.

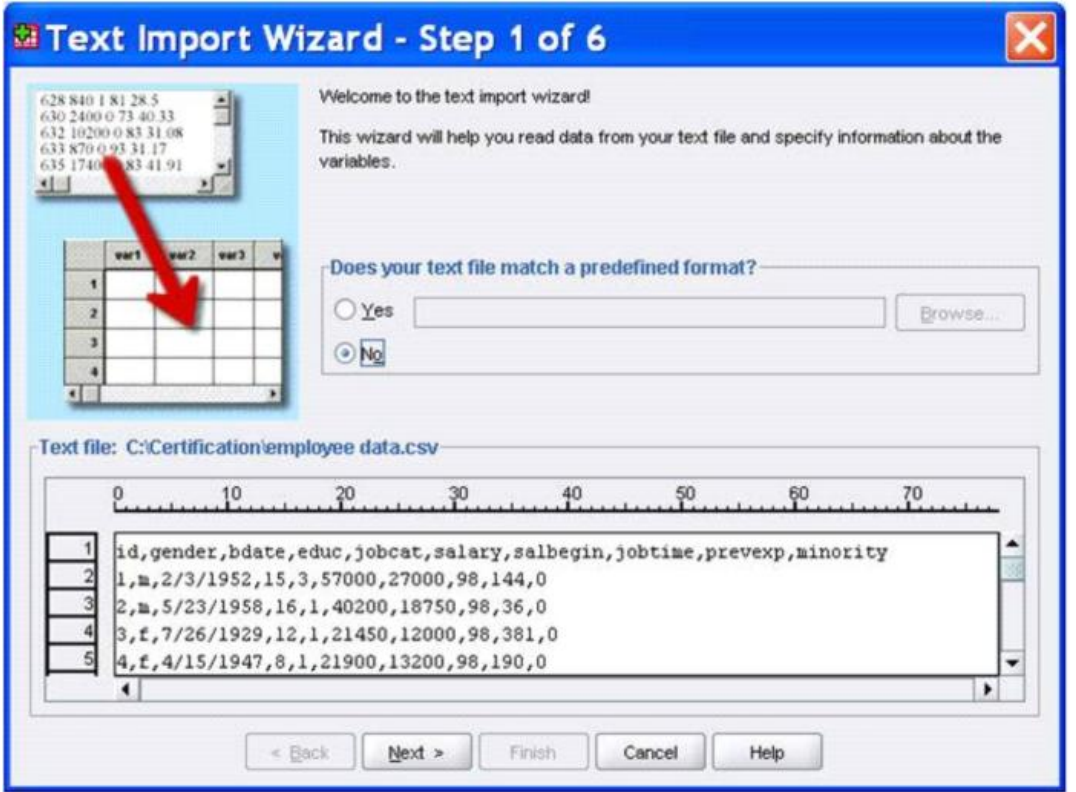

- **A.** True
- **B.** False

**Answer: B**

### **Question No : 3**

In the Variable View, if you have a series of variables that share the same category coding scheme, you can enter value labels for one variable, then copy these labels to the other variables.

**A.** True **B.** False

**Answer: A**

**Question No : 4**

For a variable salary we have the statistics as shown in the figure below.

#### **Descriptive Statistics**

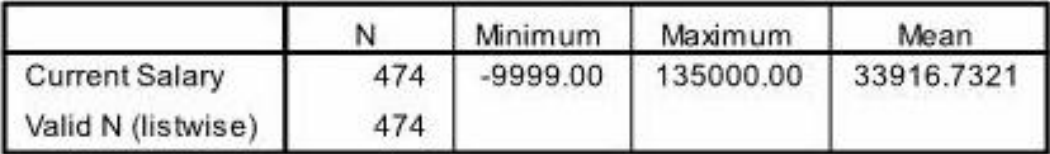

The reported Mean is incorrect because a value, -9999, is included in its calculation. How can this situation be fixed?

- **A.** Define -9999 as a system-missing value.
- **B.** Remove allcases with the value -9999 for the variable salary from the data file.
- **C.** Define -9999 as a user-missing value.
- **D.** Define -9999 as both a system- and user-missing value.

#### **Answer: C**

### **Question No : 5**

Which statement is true about this box plot?

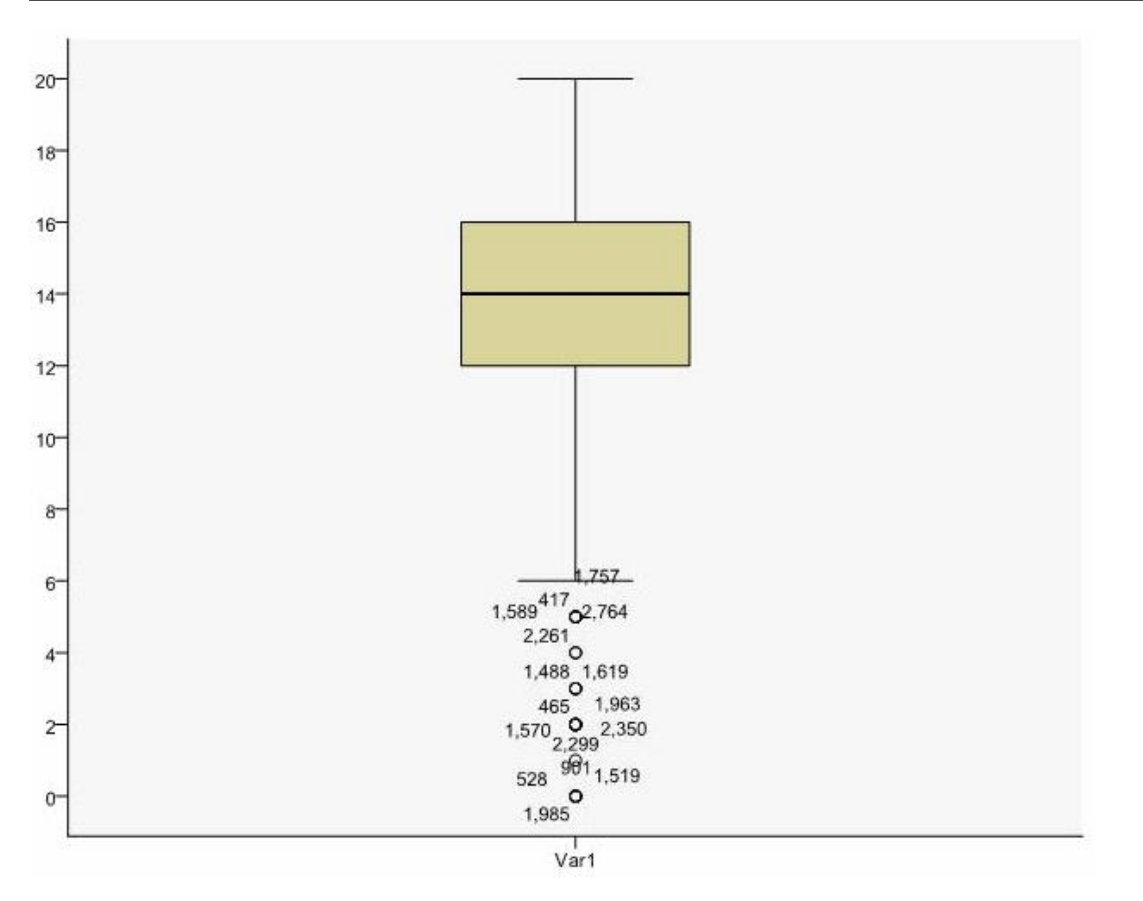

- **A.** Themean is 14.
- **B.** The standard deviation is 14 (20 minus 6).
- **C.** The standard deviation is4 (16 minus 12).
- **D.** of the outliers are on the lower end of the distribution.

### **Answer: D**

**Question No : 6**

Which statement is the correct interpretation of this crosstab table?

### IBM C2020-011 : Practice Test

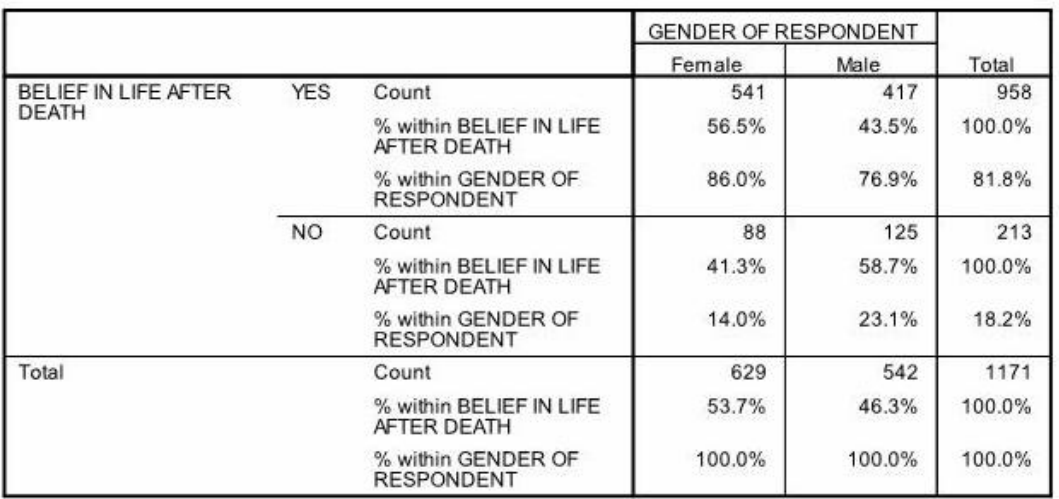

#### BELIEF IN LIFE AFTER DEATH \* GENDER OF RESPONDENT Crosstabulation

**A.** 56.5% of females believe in life after death.

**B.** 86.0% of females believe in life after death.

**C.** 27.5% of females believe in life after death.

**D.** 53.7% of females believe in life after death.

### **Answer: B**

### **Question No : 7**

Consider the data filebelow and answer the following: The calculation of the mean of the variables X, Y, Z is contained in the variable Av\_XYZ. What method was used to calculate the mean?

IBM C2020-011 : Practice Test

| M *Untitled3 [DataSet4] - PASW Statistics Data Ed              <br>File Edit View Data Transfor Analyz: Graph: Utilitie: Add-on Windov Help<br>GBA 四 411 出呼歌 A 相由 品业画 |               |                                    |      |      |  |     |   |      |   |                           |  |
|----------------------------------------------------------------------------------------------------|---------------|------------------------------------|------|------|--|-----|---|------|---|---------------------------|--|
|                                                                                                    |               |                                    |      |      |  | 1:Z |   | 4.00 |   | Visible: 4 of 4 Variables |  |
|                                                                                                    |               |                                    |      |      |  |     | X | ٧    | Z | Av XYZ                    |  |
|                                                                                                    | 4.00          | 1.00                               | 4.00 | 3.00 |  |     |   |      |   |                           |  |
| $\overline{2}$                                                                                                    |               | 1.00                               |      |      |  |     |   |      |   |                           |  |
| 3                                                                                                    | 4.00          | 2.00                               | 3.00 | 3.00 |  |     |   |      |   |                           |  |
| 4                                                                                                    | 5.00          |                                    | 6.00 | 5.50 |  |     |   |      |   |                           |  |
| 5                                                                                                    | 6.00          | 12.00                              | 7.00 | 8.33 |  |     |   |      |   |                           |  |
|                                                                                                    | ٠<br>œ.       |                                    |      | ۱    |  |     |   |      |   |                           |  |
| <b>Data View</b>                                                                                                    | Variable View |                                    |      |      |  |     |   |      |   |                           |  |
|                                                                                                    |               | PASW Statistics Processor is ready |      |      |  |     |   |      |   |                           |  |

- **A.** The Compute Variable dialog and the expression (X+Y+Z) 13
- **B.** The Compute Variabledialog and the expression X+Y+Z/3
- **C.** The Compute Variable dialog and the expression MEAN(X, Y, Z)
- **D.** The Compute Variable dialog and the expression MEAN.2(X, Y, Z)

### **Answer: D**

### **Question No : 8**

If you request an aggregated dataset or data file in the Aggregate procedure, the number of cases in the new aggregated file is equal to what?

- **A.** Number of cases in the original data file
- **B.** Number of aggregated summary variables
- **C.** Number of categories of the variables specified in the Break Variables list
- **D.** Numberof cases that you specified in the Aggregate Data dialog box

### **Answer: C**